# HP AUTO-ON/AUTO-OFF

## **HPECOSOLUTIONS**

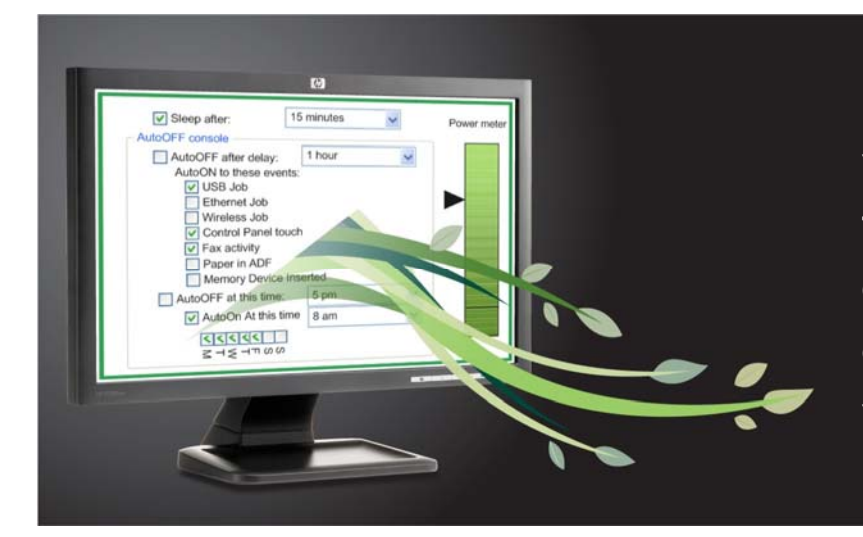

Save energy and money with HP Auto-On/Auto-Off technology—intelligence that can turn your printer or MFP on when you need it and off when you don't.<sup>1</sup>

Do you ever wonder how much power your print devices are using when they're left on all night? Do you sometimes send a print job to a device that's been turned off? An industry first, HP Auto-On/Auto-Off technology gives you more control over your energy consumption and ensures that your printing devices are automatically turned on when you need them and off when you don't.

#### Conserve energy and cut costs

The PowerSave or Sleep mode included with most printers and MFPs on the market still consume high levels of energy. But Auto-Off can use up to 26 times less energy than a traditional Sleep mode. And the Auto-On feature ensures that you still get the convenience and speed you need from your printing and imaging experience. These features will be included on many new HP printers and MFPs starting in Spring 2010.

#### Easily customize for your needs

With HP's innovative Auto-Off technology, you can configure your device to automatically turn off either when it senses there is no activity after a set interval, or at a predetermined time each day. If your device also includes HP Auto-On technology, you can decide whether it will awaken at a set time each day (and you can exclude days, such as Saturday and Sunday) or if it will awaken when it senses activity. In addition, you can decide which types of interactions will awaken your device, such as a print request, control panel activity, or an incoming fax.<sup>[1](#page-1-0)</sup> The fewer activities you select, the more resources you'll save.

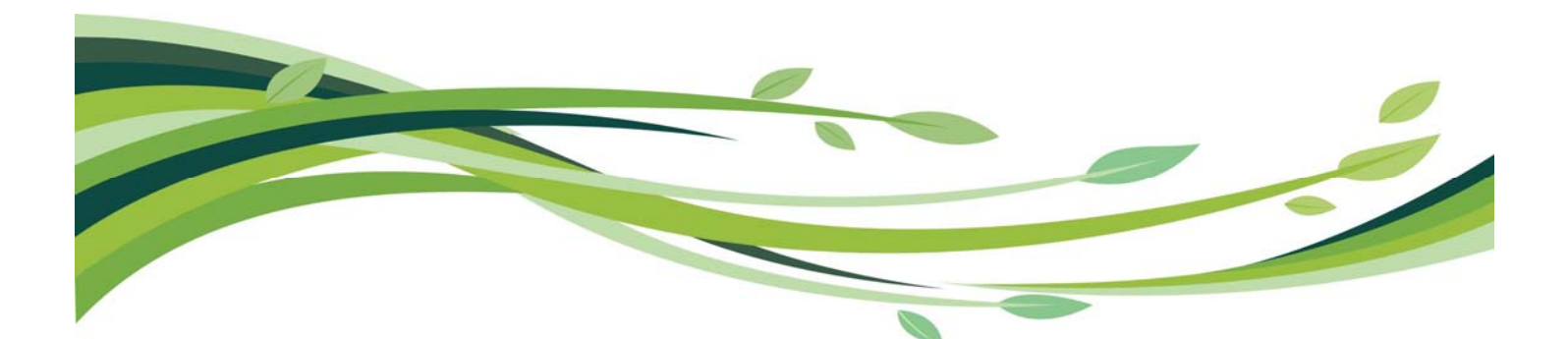

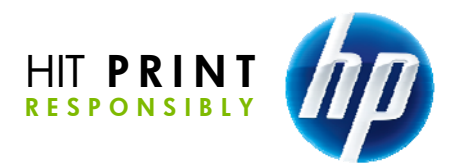

## EASY CONFIGURATION

You can access settings for HP Auto-On/Auto-Off in three different ways:

- 1. **HP Embedded Web Server (EWS)**—Lets you configure HP Auto-On/Auto-Off from any networked computer with a web browser
- 2. **HP Print Console**—Runs from the desktop of your PC
- 3. **Control panel**—Offers easy access to settings from the front panel of your device

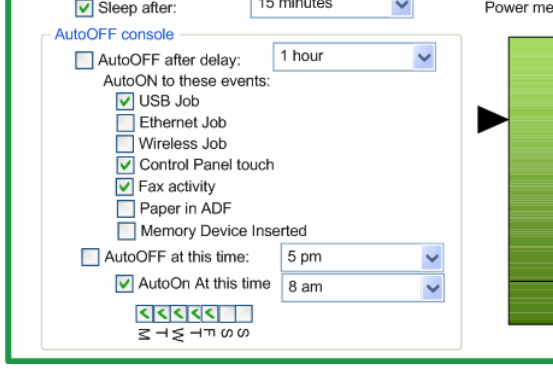

Figure 1. The HP EWS Power Console and the HP Print Console share the same user interface.

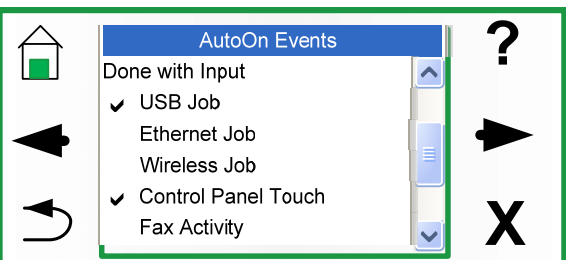

Figure 2. Control panel menu options will vary by product.

To access settings via HP EWS:

- 1. In your web browser's address field, enter your device's IP address (for example, http://198.168.1.1; this can be located by printing a configuration page).
- 2. Select the **System Tab**.
- 3. Select the **PowerSave Setup** sub-menu on the left side of the page. This displays the Power Console page shown at left.
- 4. Set your Sleep, Auto-On, and Auto-Off preferences.<sup>1</sup>

The power meter on the right provides an estimation of the level of energy consumption at the current settings. When the arrow drops below the line, the device is configured for its lowest power mode.

The control panel provides the same capabilities as the HP EWS Power Console and the HP Print Console, but is organized in a number of menu structures. Menu layout and selection process will vary by product, but the same basic content will be available in all devices with HP Auto-On/Auto-Off technology.

### DESIGNED FOR THE ENVIRONMENT

At HP, we design products with the environment in mind. We consider the impact of HP products across their life cycle, including materials and packaging, manufacture, distribution, energy use and end-of-life management. HP technology innovations—like the HP Auto-On/Auto-Off feature—reflect our ongoing commitment to help drive down energy consumption.

For more information, please visit:

- [www.hp.com/ecosolutions](http://www.hp.com/ecosolutions)
- [www.hp.com/go/printconsole](http://www.hp.com/go/printconsole)
- [www.hp.com/go/carbonfootprint](http://www.hp.com/go/carbonfootprint)

<sup>&</sup>lt;sup>2</sup> Power calculations are estimates provided by the HP Carbon Footprint Calculator ([www.hp.com/go/carbonfootprint](http://www.hp.com/go/carbonfootprint)). Resu on variables, which include information provided by the user, time printer is in different power states (on, standby, off), hard variable electricity rates and utilities provider. HP advises customers to use information reported by the Carbon Footprint Cal only and to validate the impact in their environment. For more information about calculation assumptions, see w.hp.com/large/psg/toolassumptions.pdf

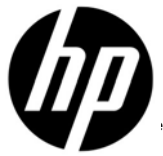

j

<span id="page-1-1"></span>**DID YOU KNOW?** 

day.2

You could reduce your power consumption by up to 44% just by setting all your print devices to turn off at the end of the

<sup>&</sup>lt;sup>1</sup> HP Auto-On and Auto-Off capabilities subject to printer and settings.<br><sup>2</sup> Power salsulations are estimates provided by the HP Carbon Fostoric

<span id="page-1-0"></span><sup>©</sup> Copyright 2010 Hewlett-Packard Development Company, L.P.

The information contained herein is subject to change without notice. The only warranties for HP products and services are set forth in the express warranty statements accompanying such products and services. Nothing herein should be construed as constituting an additional warranty. HP shall not be liable for technical or editorial errors or omissions contained herein.